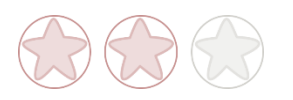

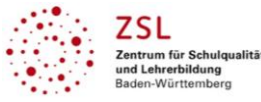

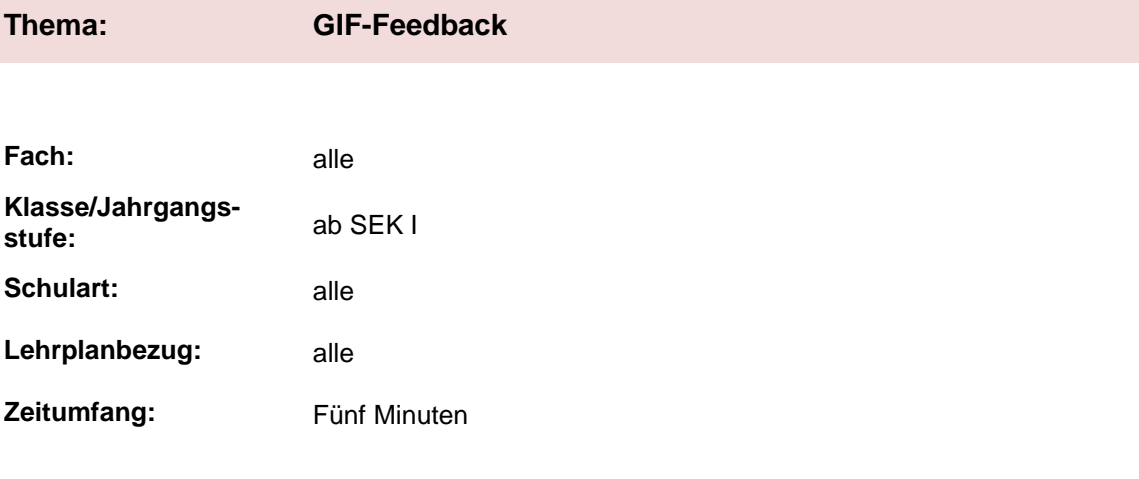

## **Aktivität der Lernenden im digitalen Unterricht durch …**

Feedback geben mittels GIFs

#### **Aufgabenstellung und -implementation:**

- Auflockerung (Senden Sie / Sendet ein GIF, das zu euch passt.)
- Feedback zur Stimmungslage (Wie geht es Ihnen / euch gerade?)
- zum Inhalt passendes GIF finden (Finden Sie / Findet ein zum Thema / zum Text / zur Situation / … passendes GIF)
- Feedback zur Unterrichtsstunde (Senden Sie / Sendet ein passendes GIF zur Unterrichtsstunde.)

#### **genutzte Tools mit pädagogischer Intention**

- [https://giphy.com](https://giphy.com/)<sup>1</sup>
- Link des GIFs in Chat der Videokonferenz senden.
- Einbetten z. B. bei Miroboard<sup>1</sup>.

#### **Erweiterung der Handlungskompetenz durch dieses Unterrichtsarrangement**

**Vorstruktur:** - nicht erforderlich

**Fachliche Kompetenzen:**

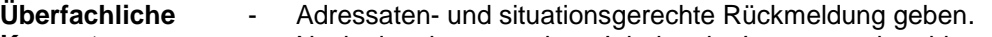

**Kompetenzen:** - Nach situationsgerechten Inhalten im Internet recherchieren.

 $\overline{a}$ 

<sup>1</sup> Die genannten Tools sind nur beispielhaft genannt. Die Beispiele sind von der Praxis für die Praxis. Bitte beachten Sie weiter die rechtlichen Hinweise am Ende dieses Dokuments.

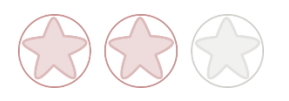

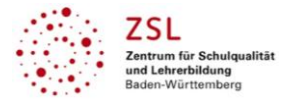

# **Hinweise zur Umsetzung & Link zu geeigneten Tutorials**

Es gibt mittlerweile eine schier unendliche Zahl an GIFs – die Lernenden benötigen ca. fünf Minuten, um ein passendes GIF zu finden. GIFs gibt es unter:<https://giphy.com/>

Sind die Lernenden mit dem Tool Miroboard<sup>1</sup> nicht vertraut, so müssen für die Einarbeitung ca. 15 Minuten eingeplant werden. Haben die Lernenden noch nie bewegte Inhalte in Miro<sup>1</sup> eingefügt, benötigen sie für die Einarbeitung 5–10 Minuten. Um ein GIF auf Miro<sup>1</sup> einzubetten, helfen diese Hinweise: <https://help.miro.com/hc/en-us/articles/360017730993-Embedding-Media-to-Boards>

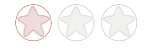

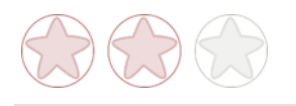

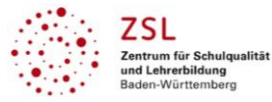

# **Arbeitsauftrag**

### **Auflockerung**

- Senden Sie / Sendet ein GIF, das zu euch passt.

## **Feedback zur Stimmungslage**

- Wie geht es Ihnen / euch gerade?

### **zum Inhalt passendes GIF finden**

- Finden Sie / Findet ein zum Thema / zum Text / zur Situation / … passendes GIF.

## **Feedback zur Unterrichtsstunde**

- Senden Sie / Sendet ein passendes GIF zur Unterrichtsstunde.

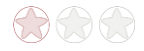

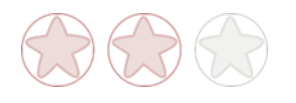

### **Rechtliche Hinweise**

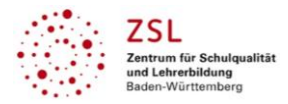

#### **Datenschutzrecht**

Die vorliegend vom ZSL vorgeschlagenen Tools wurden nicht datenschutzrechtlich geprüft. Eine datenschutzrechtliche Prüfung ist von der verantwortlichen Stelle im Sinne des Art. 4 Nr. 7 DSGVO durchzuführen. Verantwortliche Stelle im Sinne des Art. 4 Nr. 7 DSGVO ist die Stelle, die über die Zwecke und Mittel der Verarbeitung entscheidet.

Ferner sind folgende rechtliche Hinweise der ZSL-Seite zum Urheberrecht, Haftung für Inhalte sowie Internetauftritte dritter Anbieter/Links zu beachten:

[www.zsl-bw.de/impressum](http://www.zsl-bw.de/impressum)

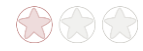